## Zviditělnění neaktivních pozic

Po přihlášení do myFOXu najeď na ,,Organizační prostředí pozic" a na pravé straně klikni na symbol oka, kde zaškrtni **,,Zobrazit neaktivní pozice".** V tu chvíli se ti zobrazí neaktivní pozice označené kosočtvercem.

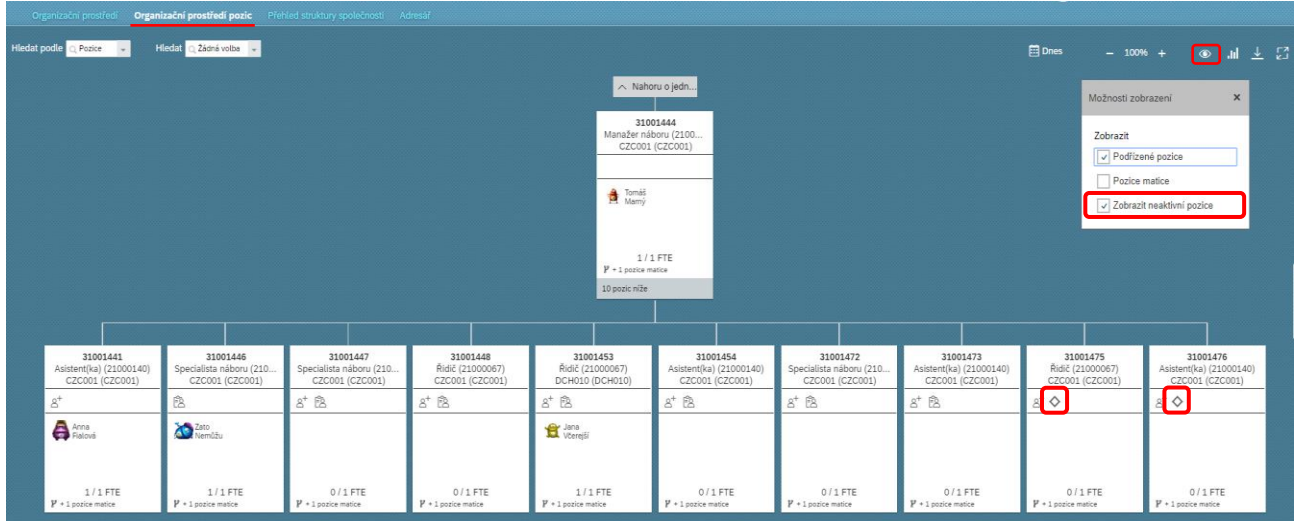

Poté už jen stačí kontaktovat administrativu a požádat ji, aby danou neaktivní pozici zase zaktivnila.